## **PUSH DISTRIBUTION LIST**

## **[Push](http://support.shapper.com/push-en/)**

- > Devices
- > Push Distribution list
- > Campaign
- > Send

## **Push Distribution list**

Mailing lists are used to define the recipients of push notifications. Five types of mailing lists are possible :

- System : (All devices, All iOS devices, All Android devices)
- Devices : a set of devices manually selected from the application devices.
- Groups : set of Groups selected manually from Groups of mobile users.
- Mobile Users : list of Mobile users manually selected
- Profile : set of Mobinautes meeting the criteria defined among the fields profile of mobinaute.

The last three types are possible if the Mobinaute option is active for the App. Reminder: Pushes are sent to terminals. Creating a mailing list linked to a mobile user (or criteria linked to a mobile user) implies that this mobile user has authenticated on the application and therefore on the terminal where the application is installed. If two mobile users connect to the same application on the same terminal, the last authentication is taken into account. If a mobile user connects to the Application from two different terminals, the push will be received on both terminals.

The default screen allows you to view existing mailing lists, to modify, delete or add to them.

The columns of the table are

Translated with www.DeepL.com/Translator (free version)

L'écran par défaut permet de visualiser les listes de diffusion existantes, de les modifier, supprimer ou ajouter. Les colonnes du tableau sont

- List Type :
	- System :
	- Devices :
	- Groups :
	- Mobile users :
	- $\circ$  Profile  $\cdot$
- Label
- Number of terminals (calculated by clicking on the icon)
- The action buttons :
	- Edit button (Edit list except system lists)
	- Duplicate Button
	- Delete button (after confirmation message)

Add button: Switch to Edit mode to add a list. The administrator chooses the type of list from Terminals, Mobinaut Groups, Mobinaut and Profile.

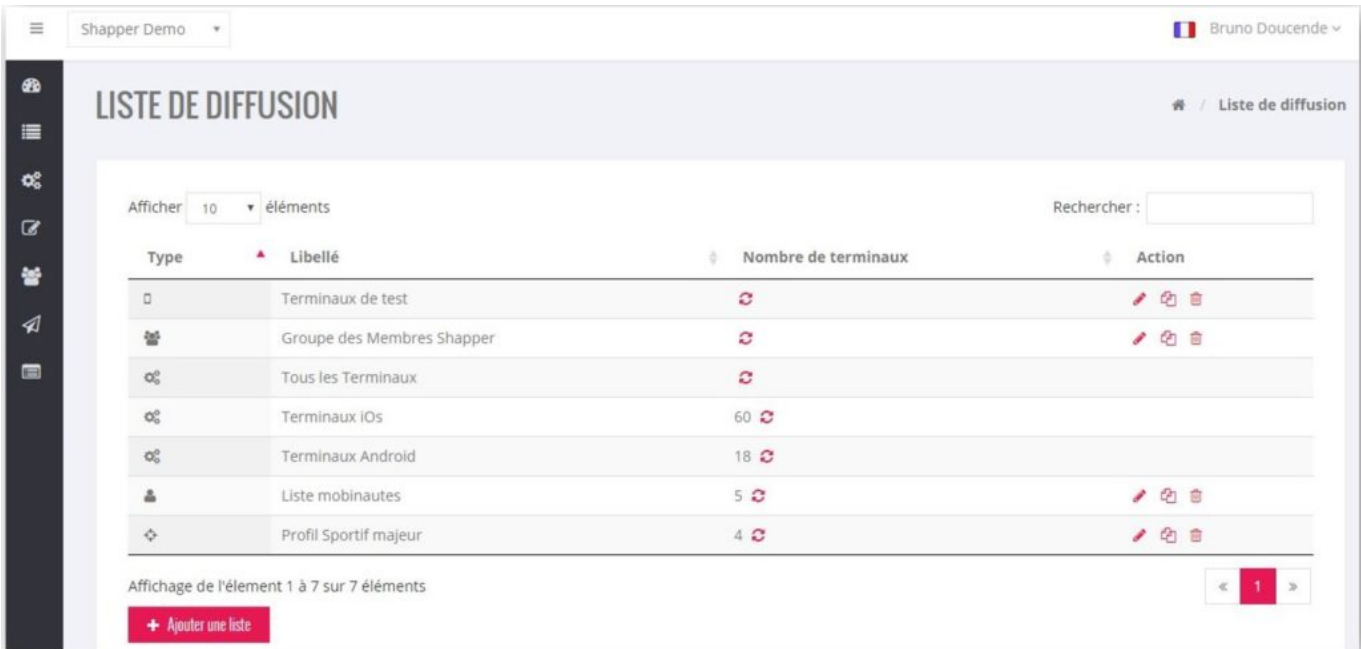

## **Editing a mailing list**

Depending on the type :

- Devices : the assignment of terminals to the mailing list is made through two lists (with filtering search possible)
	- $\circ$  On the left, Terminals not assigned to the list
	- $\circ$  On the right, Terminals assigned to the list

By clicking on a terminal switches it from one list to another.

- Groups : groups are assigned to the mailing list via two lists (with filtering search possible) :
	- $\circ$  On the left, Groups not assigned to the list
	- $\circ$  On the right, Groups assigned to the list

By clicking on a group moves it from one list to another.

- Mobile Users : Mobile users are assigned to the mailing list through two lists (with search by filtering possible) :
	- $\circ$  On the left, Mobile users not assigned to the list
	- $\circ$  On the right, Mobile users assigned to the list

By clicking on a mobile user, he goes from one list to another.

• Profil : The profile mailing list is defined using a sequence of conditions. The mobile user will be notified by push if all the conditions defined in the list are validated for this mobile user.

A condition is composed of :

- a profile field (chosen from the list of profile fields)
- an Operator among a list (for example: equal, different, superior, ...)
- possibly one or more values

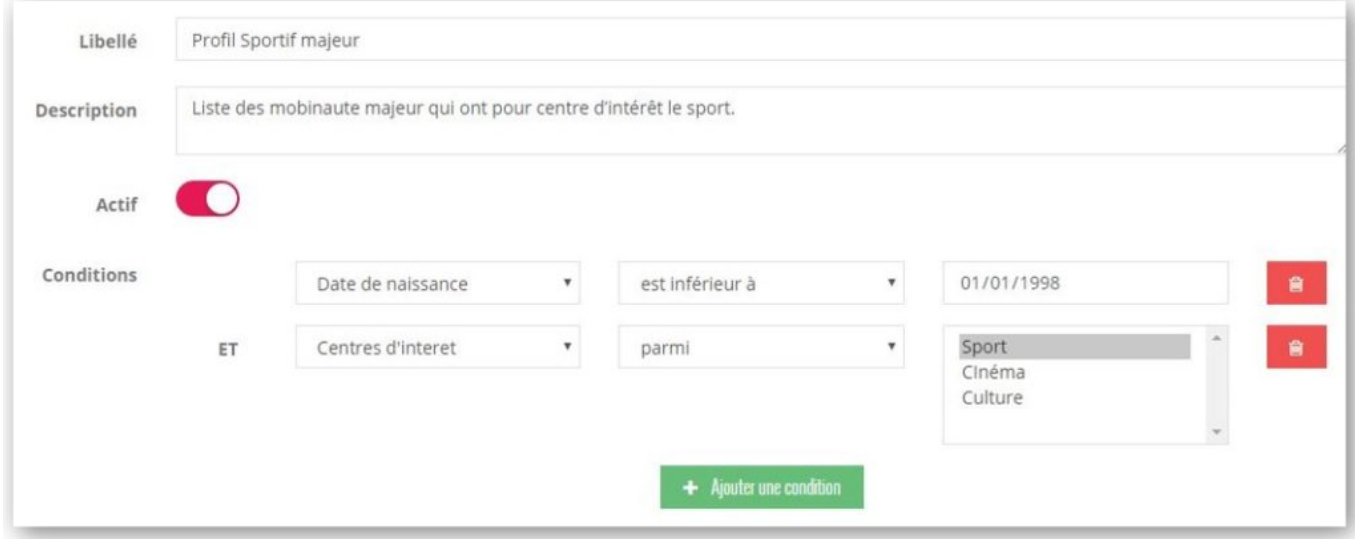

Rules according to field type :

- Text / Long text / email / URL
	- Operators: equal, different, starts with, contains, ends with
	- Value: text to be entered
- Integer / Number
	- Operators: equal, different, higher, lower
	- Value: numeric to be entered
- Date
	- Operators: equal, different, higher, lower
	- Value: Date to be entered
- $\bullet$  Time
	- Operators: equal, different, higher, lower
	- Value: hour: minute to be entered
- Date Time
	- Operators: equal, different, higher, lower
	- $\circ$  Value: date + time to be entered
- Check box
	- Operators: checked, unchecked
	- Value : n/a
- $\bullet$  List
	- Operators: among, excluding
	- Value: List of multiple-choice values